## digital

EK–H7291–IN. B01

# **H7291 POWER SUPPLY INSTALLATION CARD**

Use this card as a quick reference to install the H7291 power supply in an AlphaServer 4000/4100 system.

*CAUTION: Wear an antistatic wrist strap when working on this system.*

### **Overview**

- Expose the system drawer in the pedestal or cabinet.
- Open the power section cover.
- Install the power supply.
- Verify the installation.

#### **Expose the System Drawer in the Pedestal**

- 1. Shut down the operating system and power down the system.
- 2. Open the front door of the pedestal and remove it by lifting and pulling it away from the system, as shown in the illustration below.

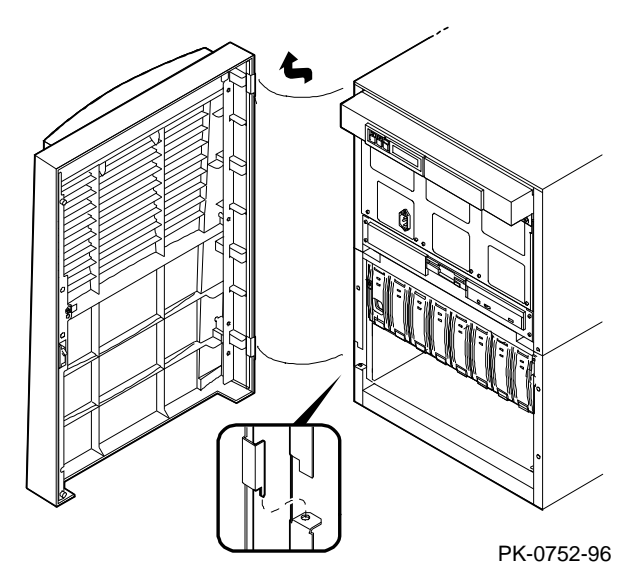

3. Remove the top cover from the pedestal: remove the two Phillips head retaining screws midway up each side of the pedestal, tilt the cover up, and lift it away from the frame.

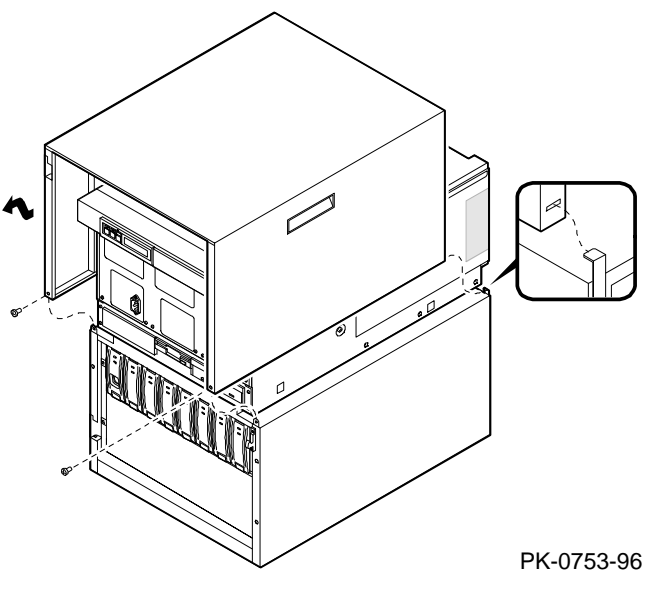

- 4. Remove the pedestal tray:
	- a. Remove the tray cover by loosening the retaining screws at the back of the tray.
	- b. Disconnect the cables from the control panel and any optional SCSI device to the bulkhead connector in the rear right corner of the tray.
	- c. Unscrew the Phillips head retaining screw holding the bulkhead to the tray.
	- d. Unscrew the two Phillips head retaining screws and slide the tray off the drawer.

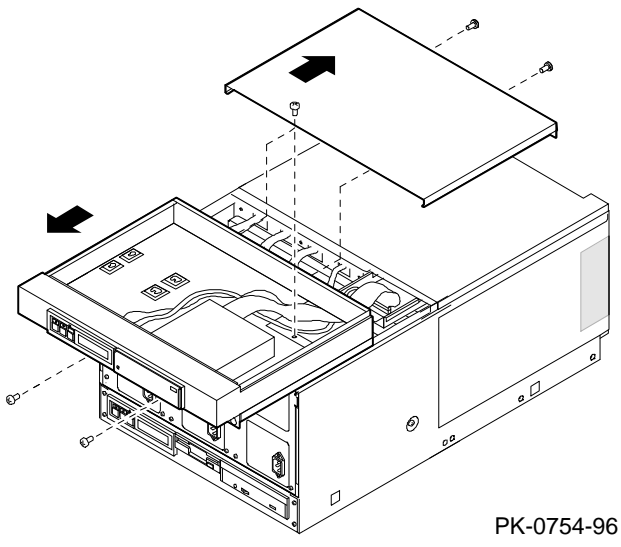

### **Expose the System Drawer in the Cabinet**

- 1. Shut down the operating system and power down the system.
- 2. Open the front and rear doors of the cabinet.
- 3. At the rear of the cabinet, if the cables from any PCI options might interfere with pulling the drawer forward, remove the cables.
- 4. At the front, remove the shipping brackets on the right and left rails that hold the drawer.

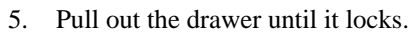

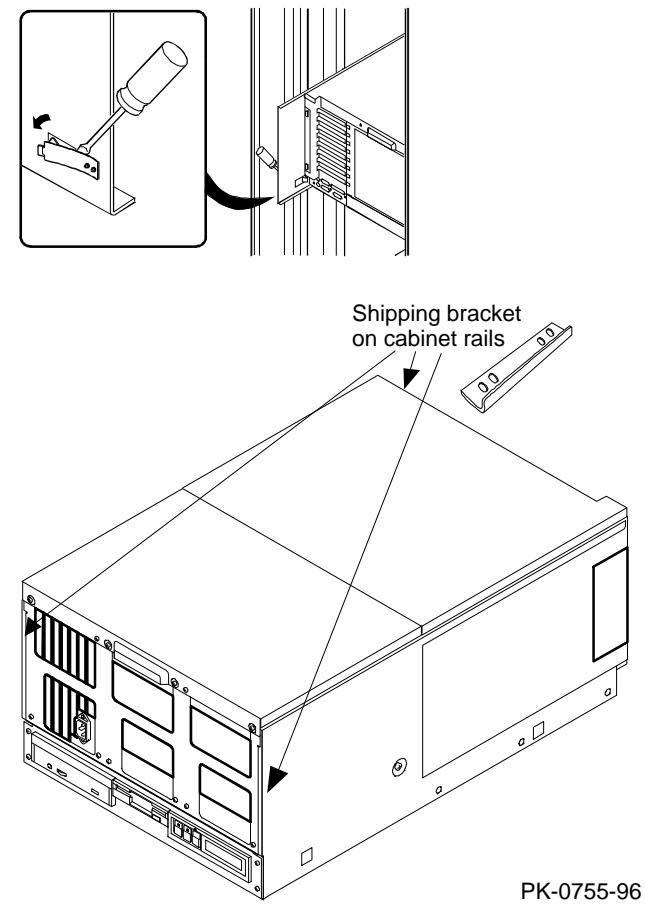

## **Install the Power Supply**

1. Remove the cover from the power system section by removing the two Phillips head screws and sliding the cover off the drawer.

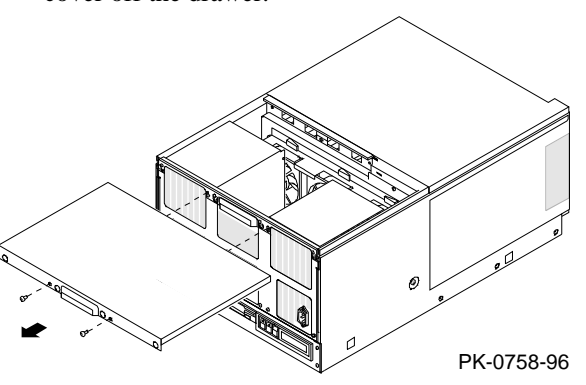

- 2. Install the power supply:
	- a. Release the power supply tray by removing the two Phillips head screws on the side of the drawer.

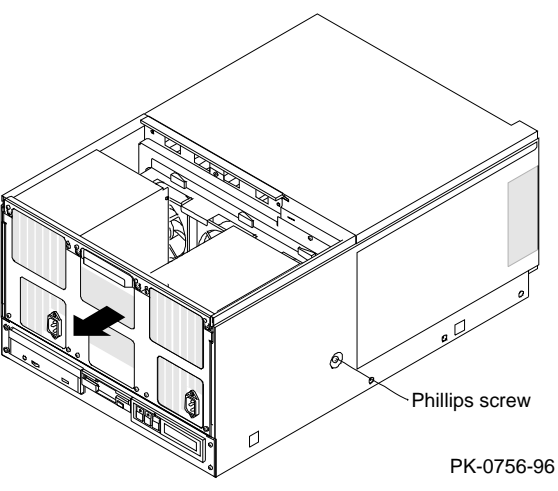

- b. Lift the power supply tray to release it from the sheet metal and slide it out from the drawer until it locks.
- c. Tilt the tray to enable access to the back of the power supplies.
- d. Insert the power supply in the appropriate space. Power supply 0 is installed first, power supply 2 second, and power supply 1 third. (The power supply numbering shown here corresponds to the numbering displayed by the SRM **show power** command.)

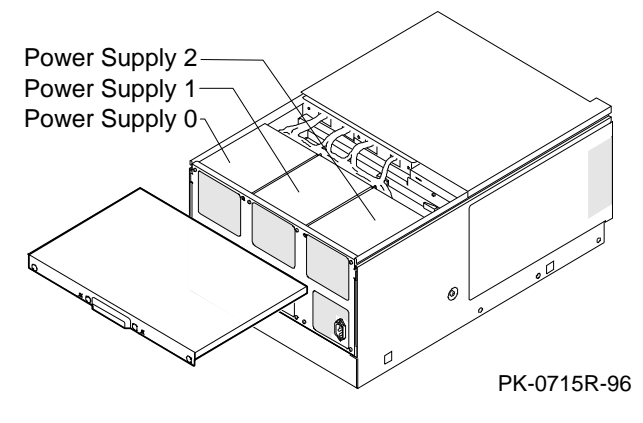

- e. Insert the four Phillips head screws at the front of the tray and two on the rear flange to hold the power supply in place.
- f. Attach the cable harness and jumper at the rear of the power supply.

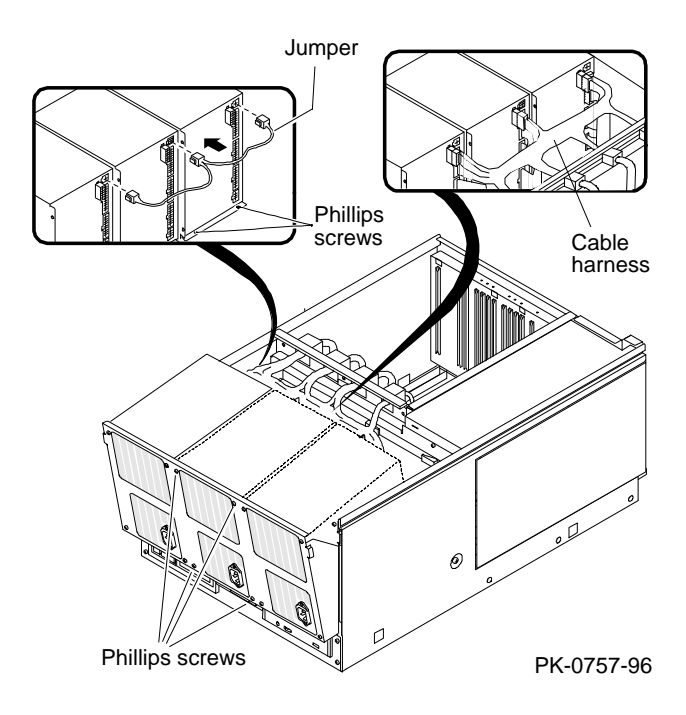

- 3. Attach the power cord to the receptacle at the front of the power supply.
- 4. Replace the cover on the power system section. Replace the pedestal tray and cover and the door, or slide the system drawer into the cabinet.

#### **Verify the Installation**

- 1. Issue the SRM **show power** command to display the status of the new power supply.
- 2. Check the LEDs on the power control module to determine that the power supply is functioning properly.

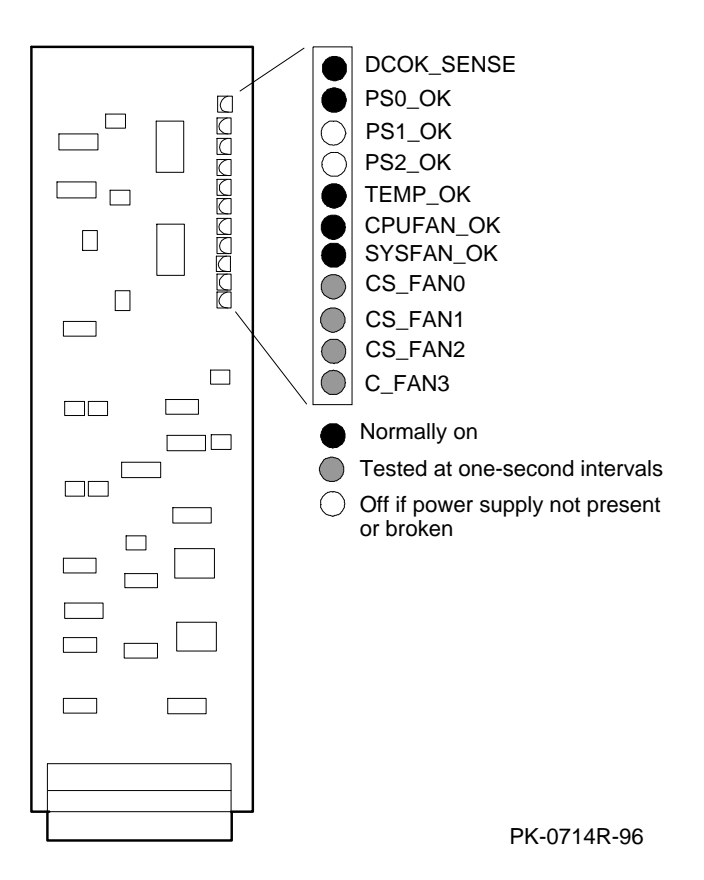

Part numbers for options can be found on the Internet. Using a World Wide Web browser (such as Mosaic or Netscape), follow links to the appropriate AlphaServer supported options list:

http://www.digital.com/info/alphaserver/products.html